# **Université**

#### **7 novembre 2023**

IBM Innovation Studio Paris

#### **S14 – Et si SEU n'existait pas ?**

**Découvrez comment vsCode et Code4I peuvent vous aider dans vos tâches quotidiennes de développeur IBM i.**

14:45 / 15:45

**Yvon Viéville** Volubis yvieville*@volubis.fr*

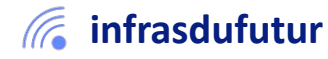

#ibmi #uii2023 #infrastructuredufuturIBM23

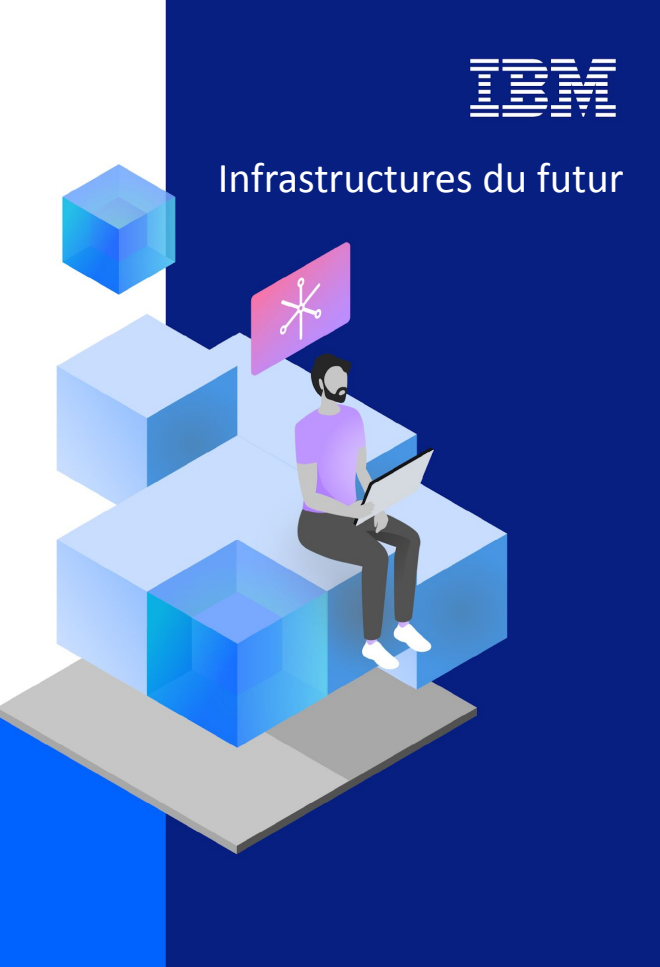

13-15 septembre 2022 7 et 8 novembre 2023

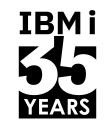

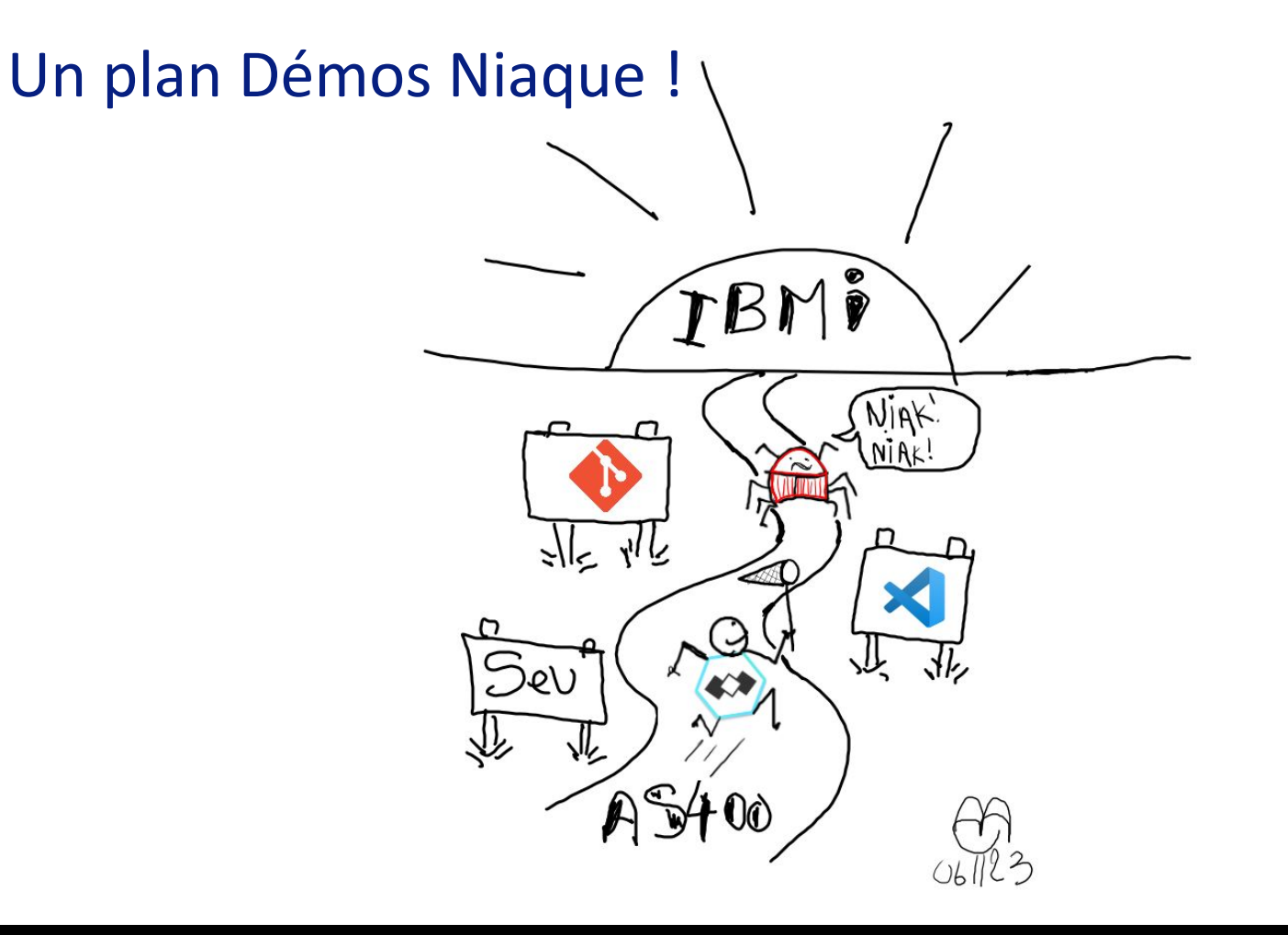

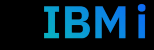

 $AS400 \Rightarrow IBMi$ ?

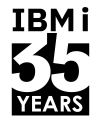

**IBMi** 

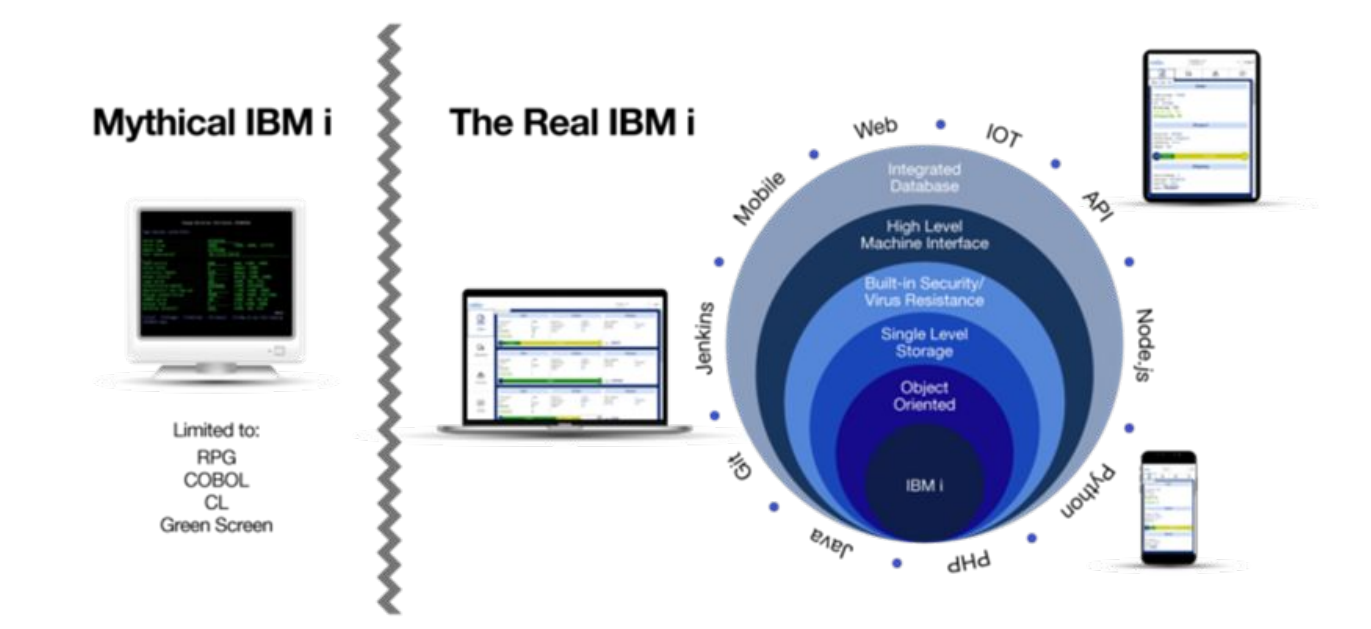

https://www.itjungle.com/2021/10/06/every-ibm-i-shop-must-have-an-api-integration-strategy/

#### Modernisation du code.

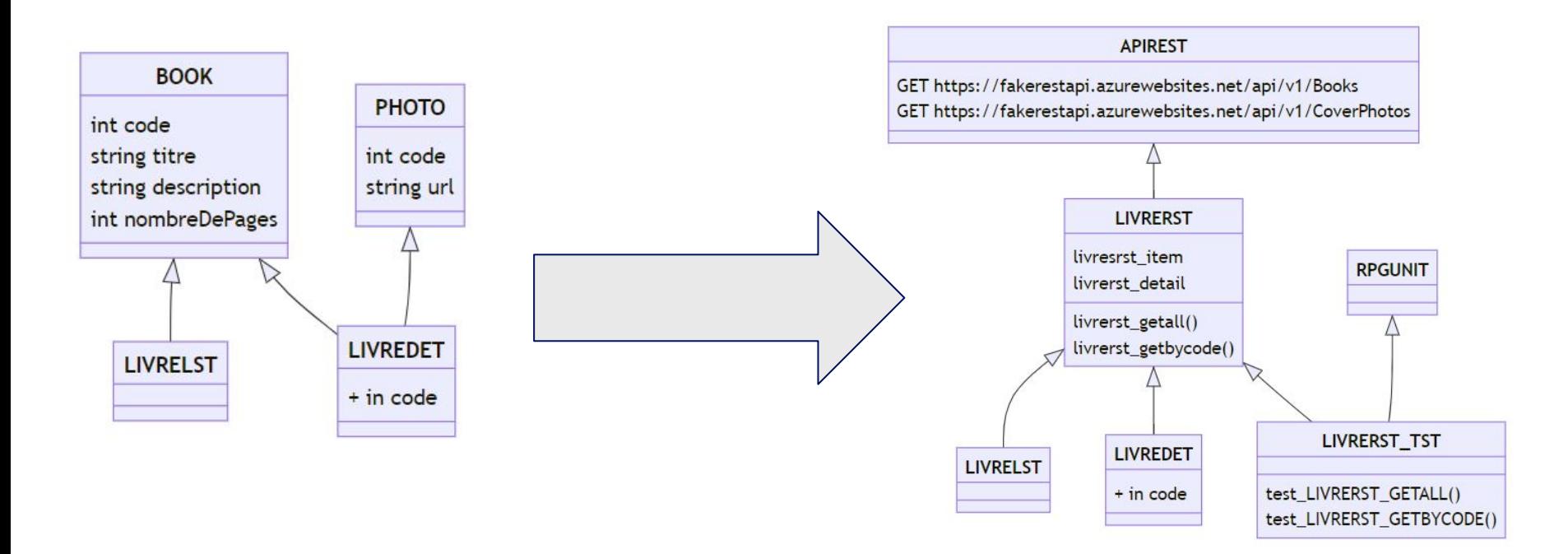

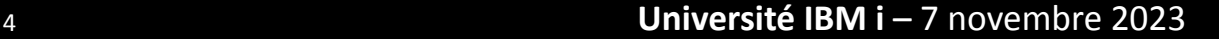

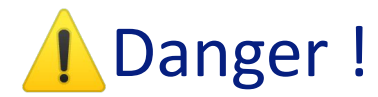

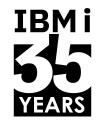

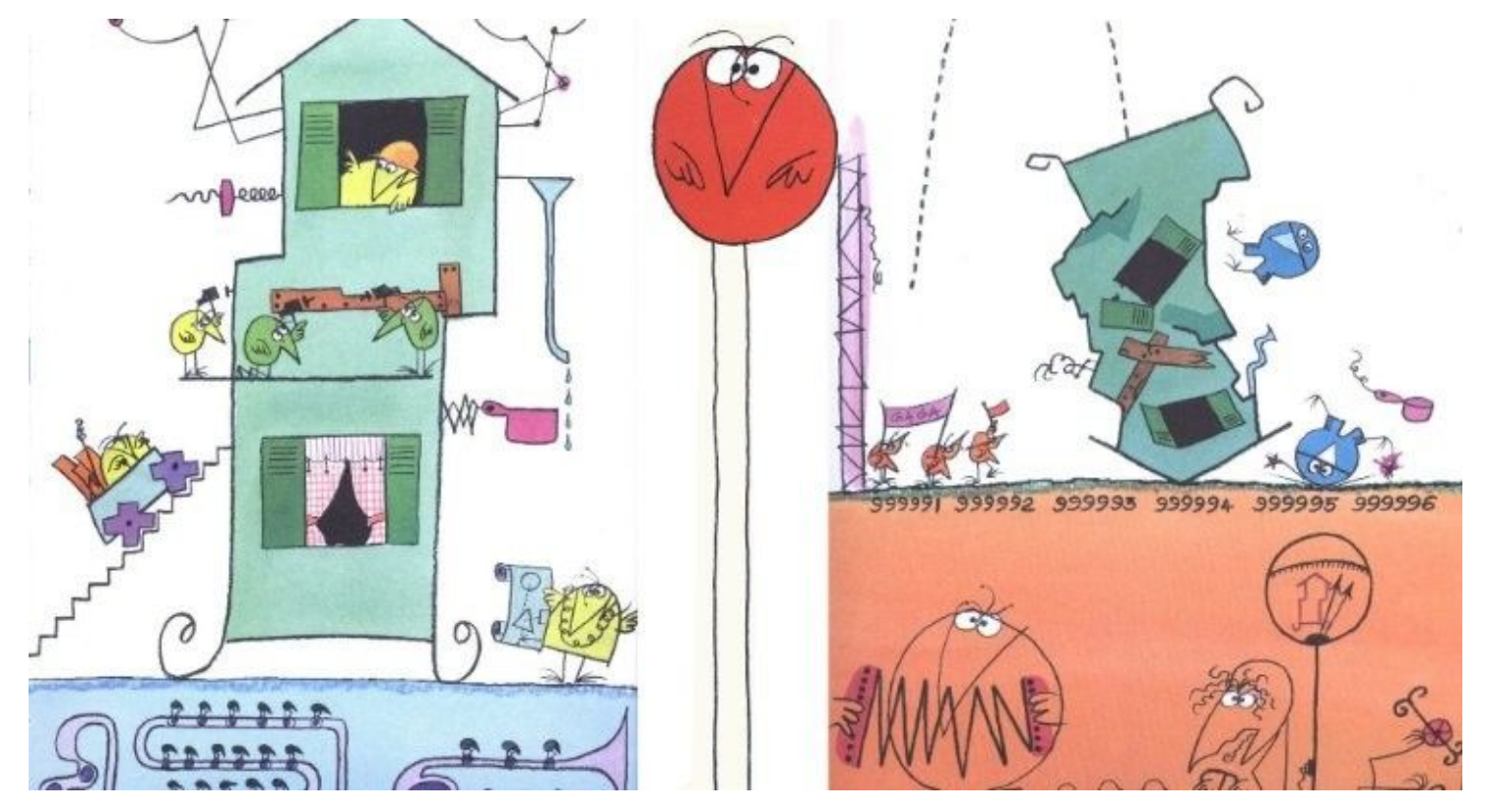

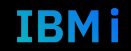

# un outil d'aujourd'hui pour les applications de demain ?

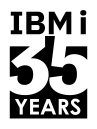

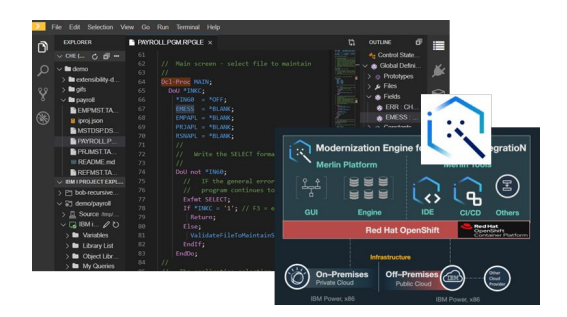

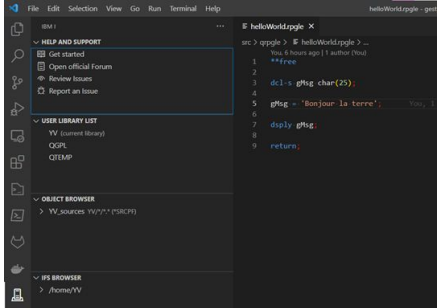

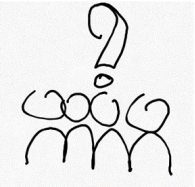

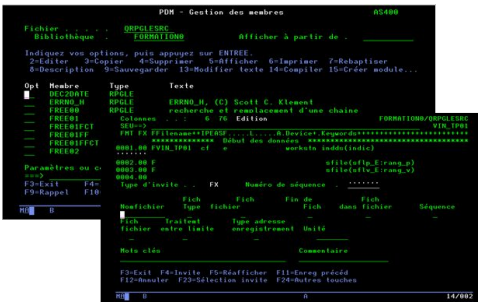

m10 - Explorateur de systèmes distants - Remotellystems/lengFiles/10.3.1.108/QSYSLIB/IVLIB/QRFGLE3RC.FILE/SQL2IFREEC.SQLRFGLE - IEM Rational Developer for Fichier Editer Source Compiler(G) Naviguer Recherche Projet Exécuter Fenétre Aide **SUPERAL SALEWICCIS OF ALACHA (N.C.C.C.C.C.C.L.A)** 

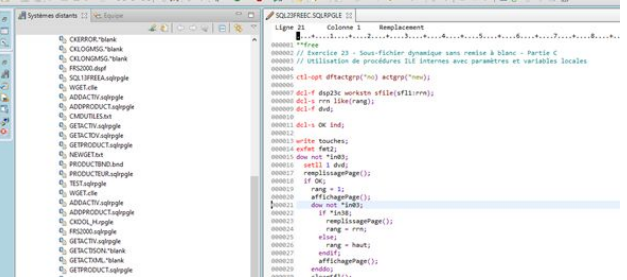

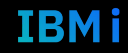

#### Mais il faut faire des choix....

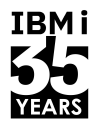

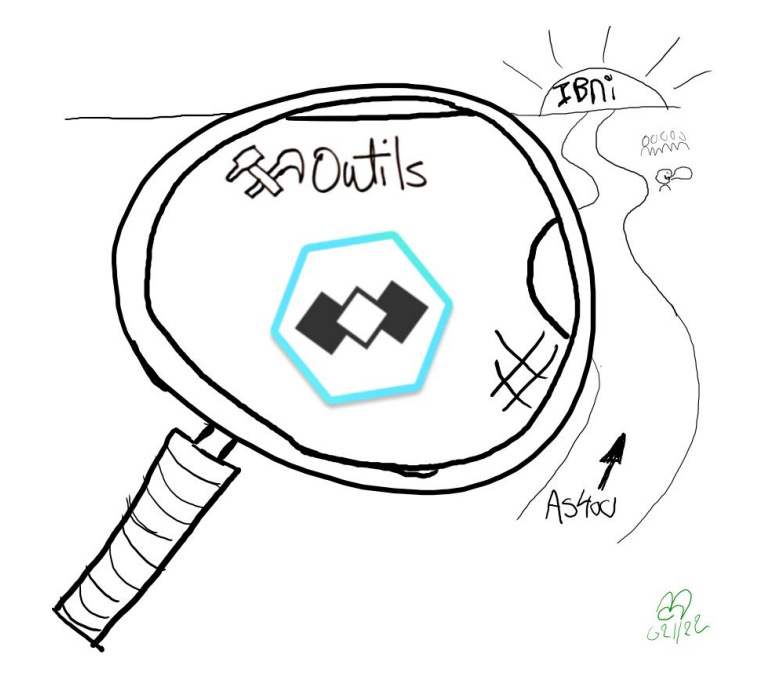

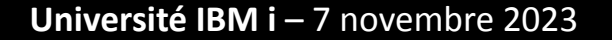

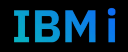

## un choix partagé ?

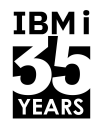

Which development environments did you use regularly over the past year, and which do you want to work with over the next year? sondage stack overflows 86 544 réponses

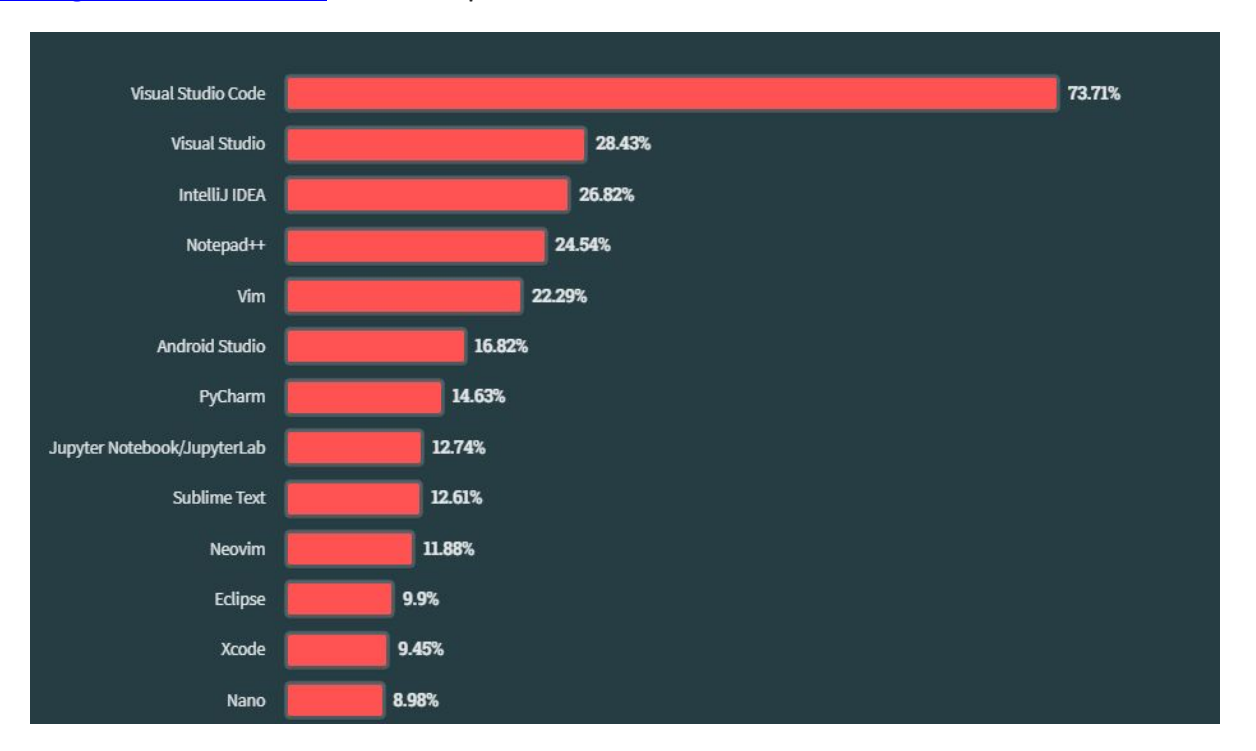

#### Université IBM i - 7 novembre 2023

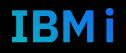

8

#### La chasse au bug !

yabug on github

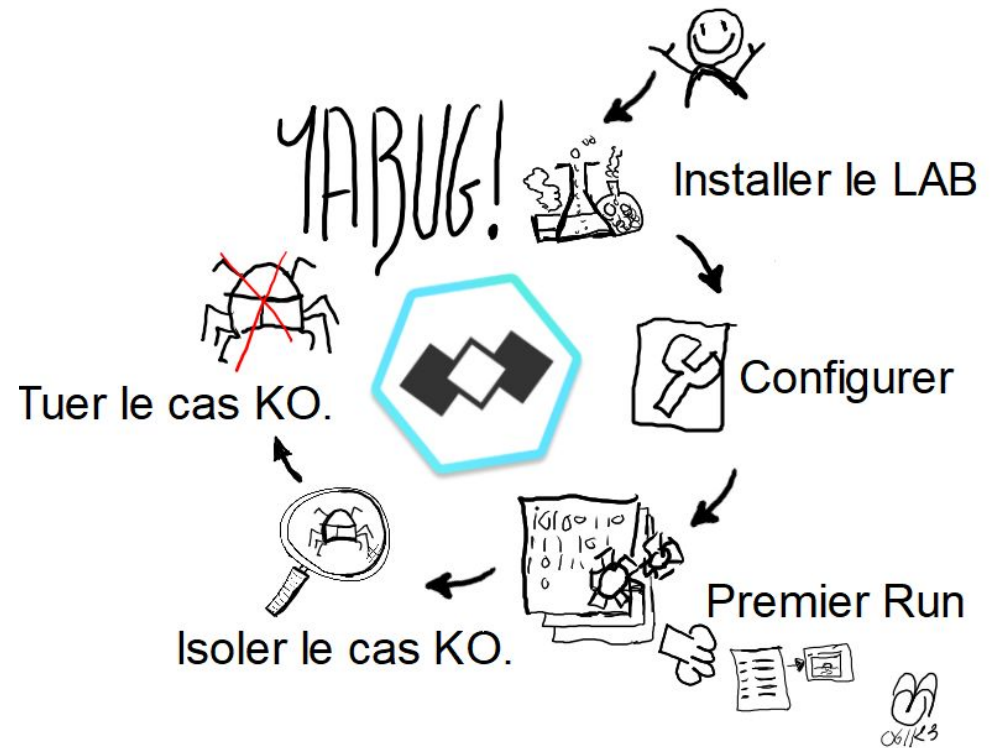

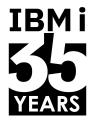

#### Mise en place du lab.

- [Readme on github](https://github.com/novy400/yabug/blob/main/ressources/lab/01_MiseEnPlace_LAB/README.md)
- **E** Valider les pré-requis.
	- connexion ssh profil IBMi.
	- git installé et configuré.
- Télécharger le projet de notre application depuis Github.
- Ouvrir notre projet dans Visual Studio Code.
- Entrer dans l'aventure "YABUG".

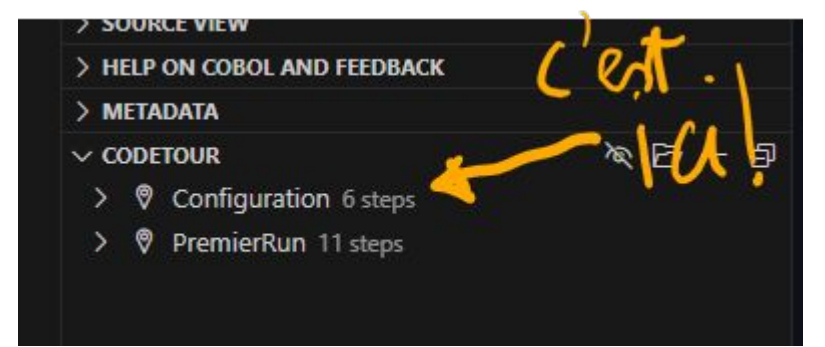

TRM i

#### Configuration

- Créer une branche git.
- Se connecter avec votre profil à l'IBMi.
- Configurer votre connexion IBMi.
- Configurer votre environnement de projet.
- Sauvegarder votre configuration (Commit)

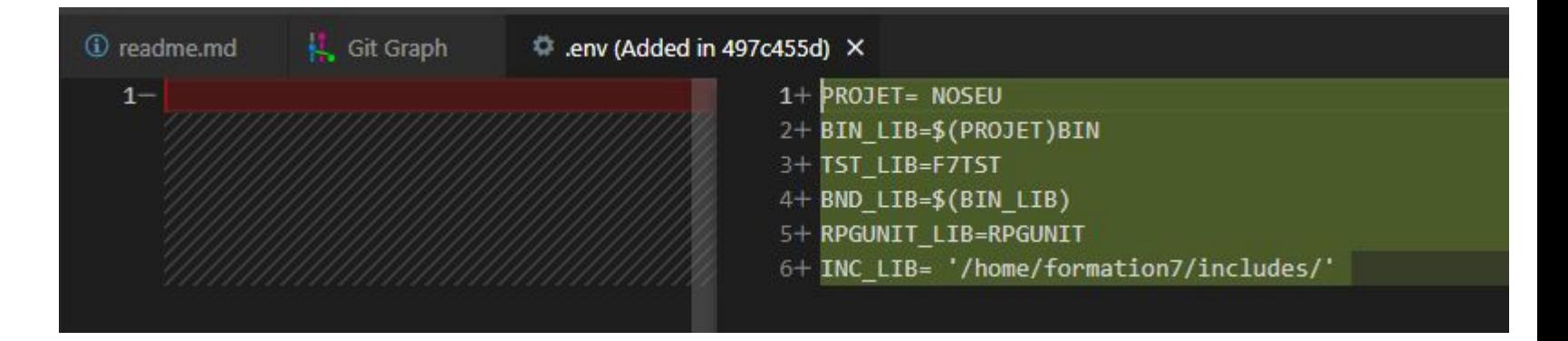

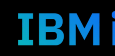

#### Premier Run.

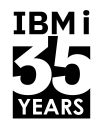

- Déployer notre projet sur IFS dans répertoire de déploiement.
- **EXECONSTANCE L'ENSEMBLE du projet.**
- **EXEL TESTER LE projet.**
- **EXEC** Appeler la liste des livres.
- **EXECTED** Appeler le détail d'un livre.

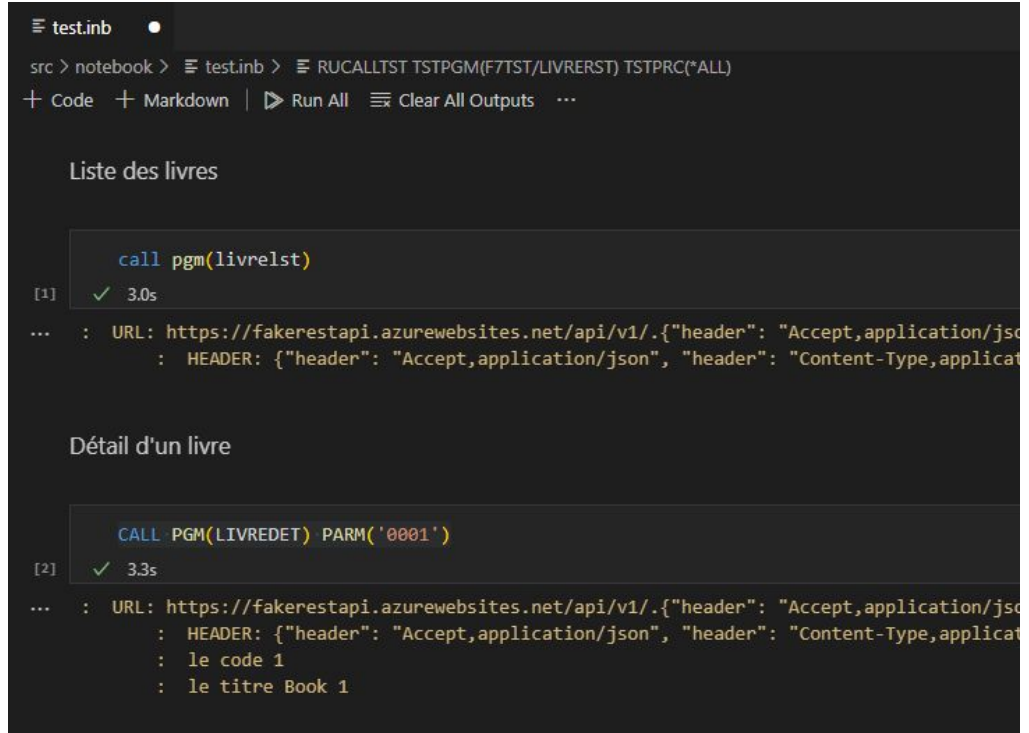

#### Analyse du cas KO.

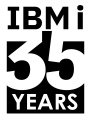

- Reproduction  $\overline{\mathbb{R}^2}$ 
	- swagger viewer  $\bullet$
	- notebook => appel programme  $\bullet$
	- sql  $\bullet$
- Créer un test case (facultatif)  $\mathcal{L}_{\mathcal{A}}$
- Debug  $\mathbb{R}^n$
- //fixme:  $\mathcal{L}_{\mathcal{A}}$

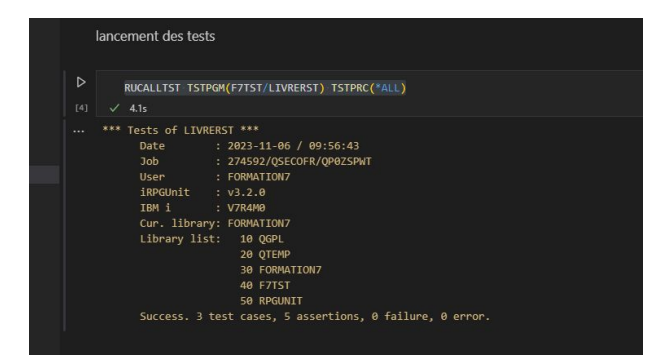

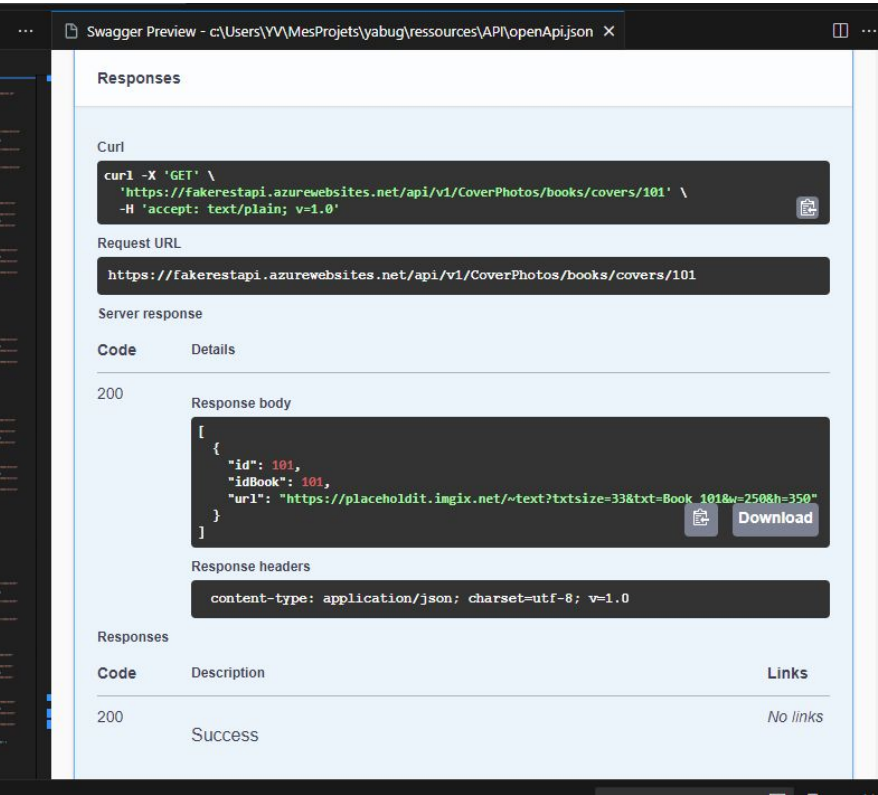

## Correction du cas KO.

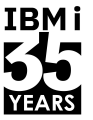

IBMi

- ? FIXME:
- modif du source.
- build unitaire
- Test unitaire via action.
- modif doc
- build all
- $\blacksquare$  test all
- commit
- merge ⇒ main

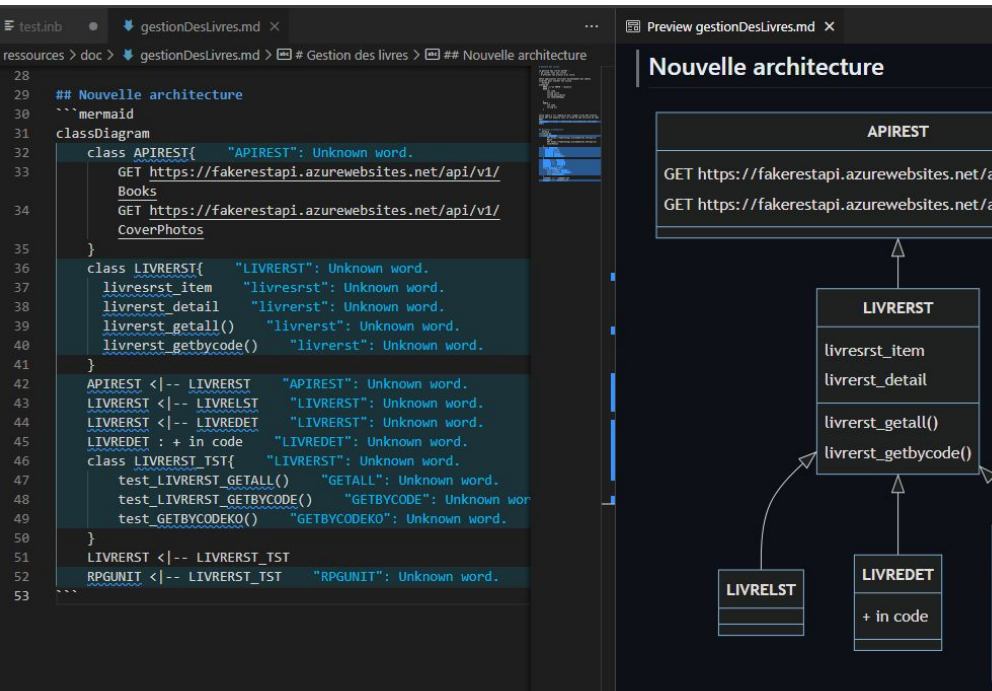

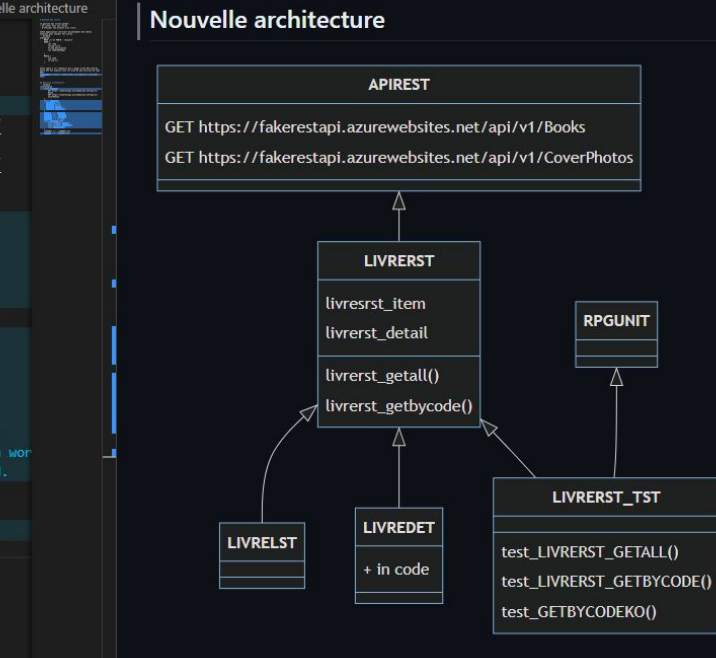

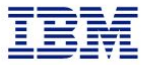

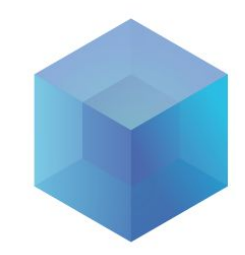

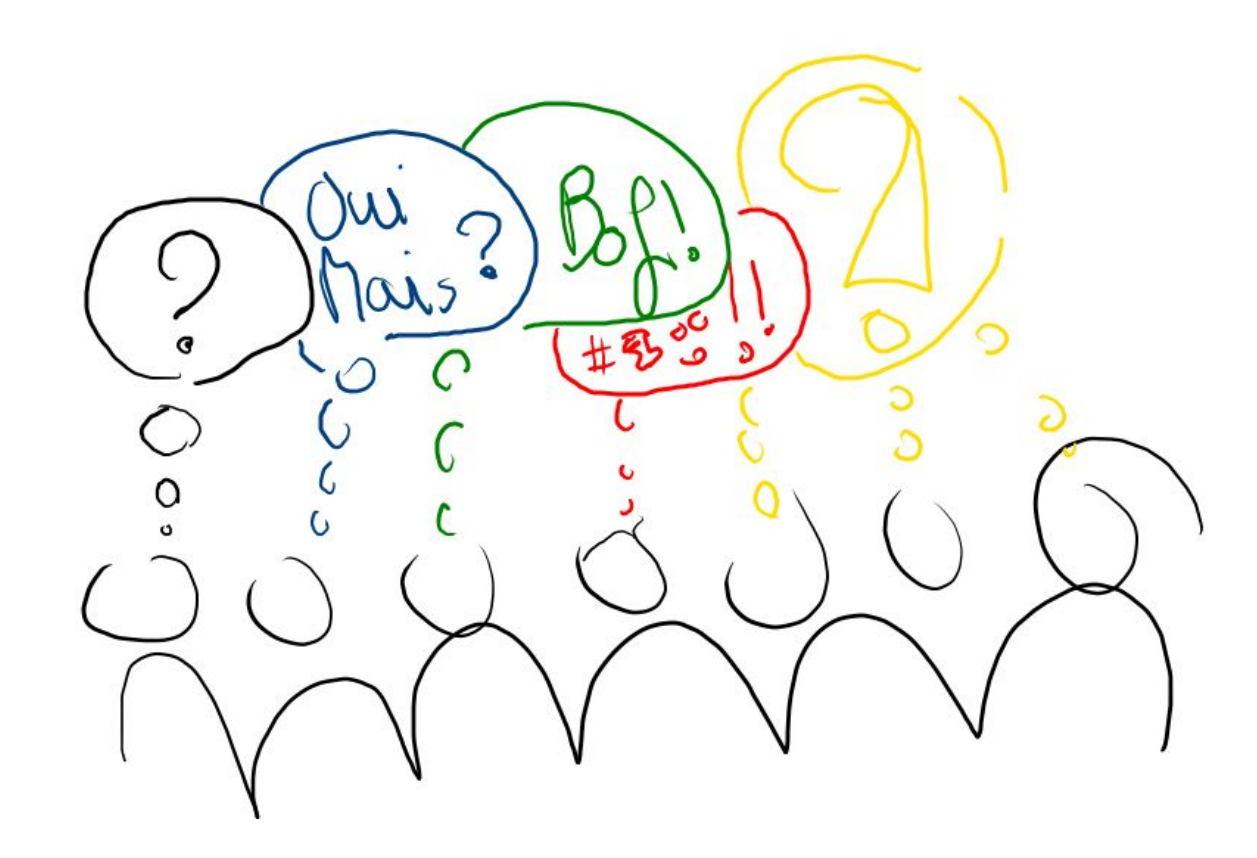

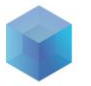

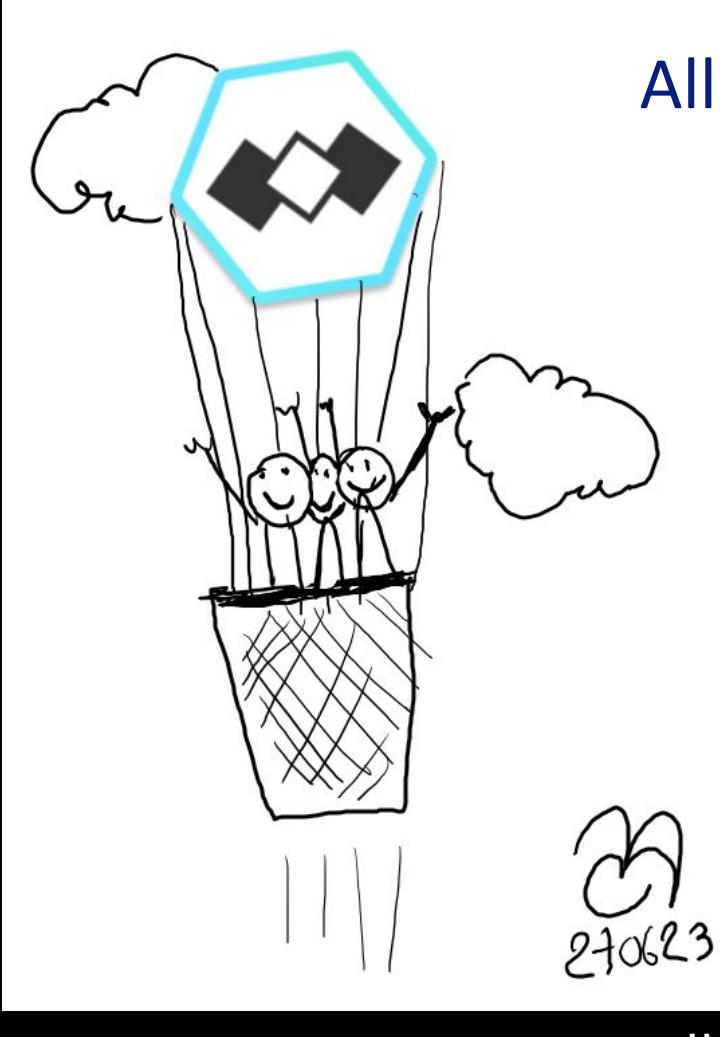

#### [Alle](https://github.com/novy400/yabug/tree/main)r plus Haut …

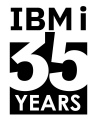

- [visual studio code](https://code.visualstudio.com/)
- **Example for IBMi** 
	- [documentation](https://codefori.github.io/docs/#/)
	- [youTube playlist](https://www.youtube.com/playlist?list=PLNl31cqBafCp-ml8WqPeriHWLD1bkg7KL)
- [git](https://git-scm.com/)
- [acs](https://www.ibm.com/support/pages/ibm-i-access-client-solutions)
- **·** [iRpgUnit](https://irpgunit.sourceforge.io/)
- [gMake](https://www.gnu.org/software/make/manual/make.html)
- **<u>III compte gratuit sur IBMi avec PUB400</u>**
- **[API fakeRest](https://fakerestapi.azurewebsites.net/index.html)**
- $\blacksquare$  [Les routes de l'IBMi.](https://youtube.com/playlist?list=PL-QeQCtTJK6Esv0Hihg0Mvk87a1KamIV7&si=PARcip5tvhFOqj_v)

<u>• [Volubis](https://www.volubis.fr/)</u>

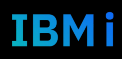

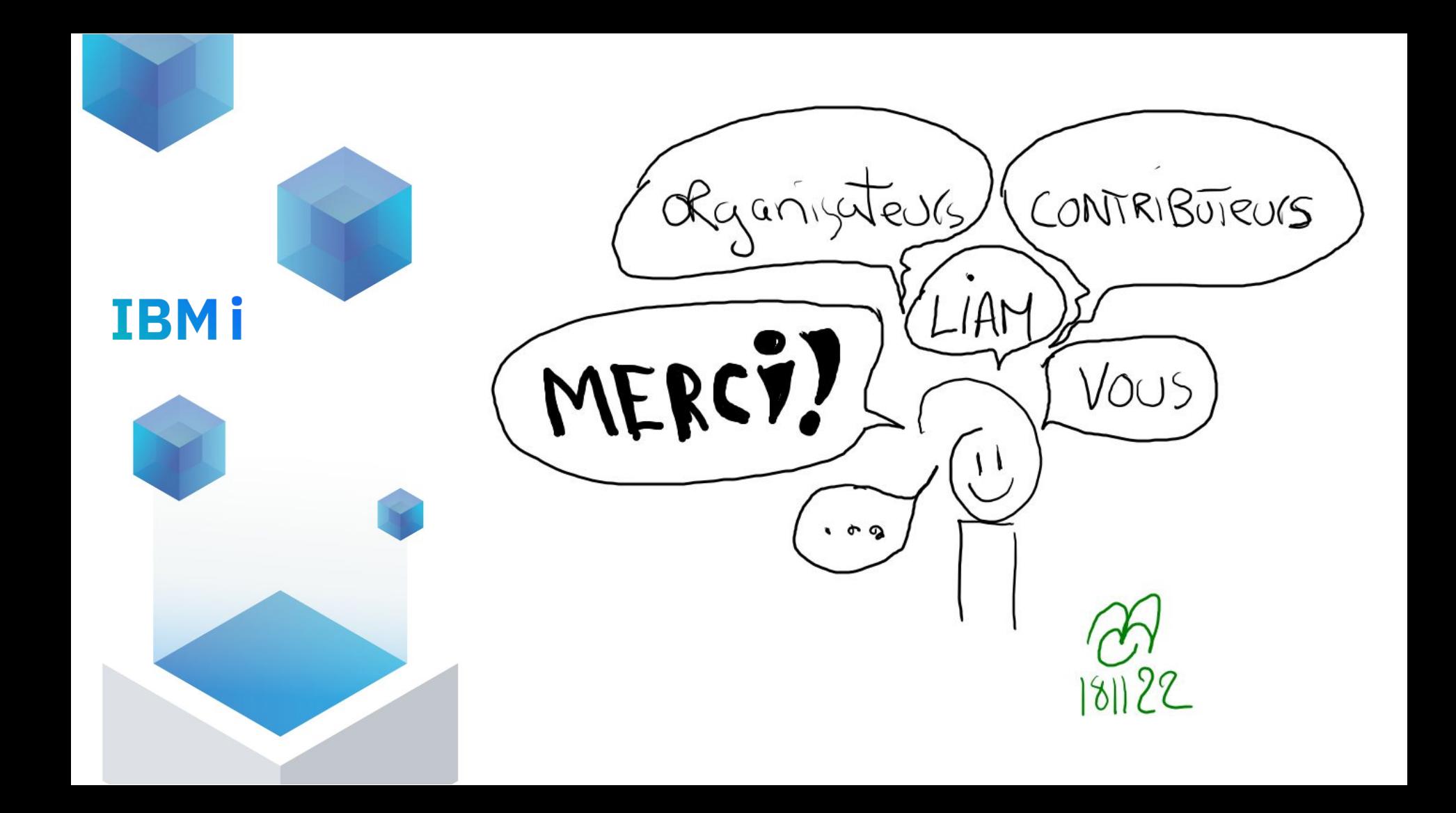

#### code local run global

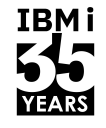

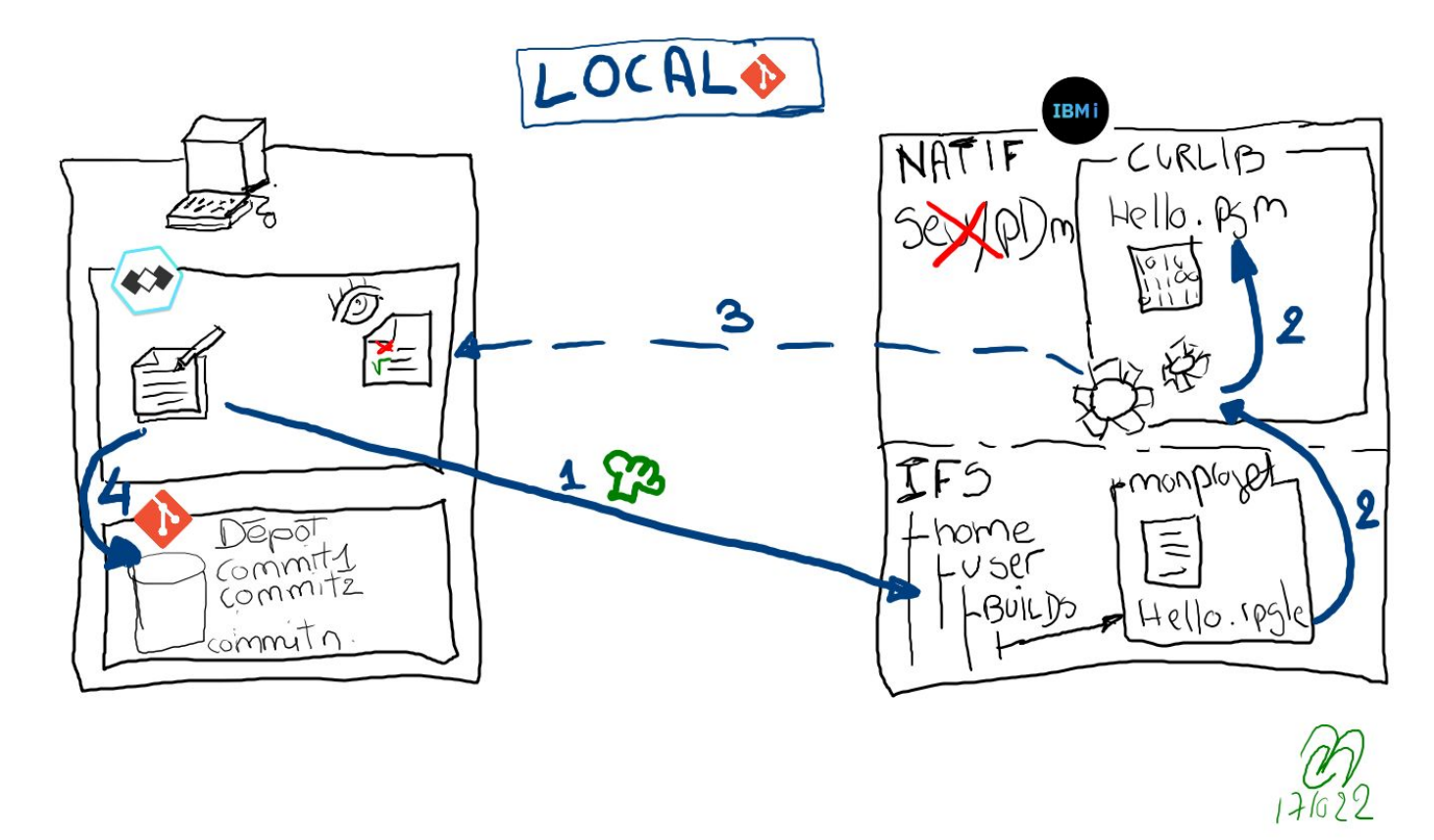

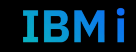

EBR:

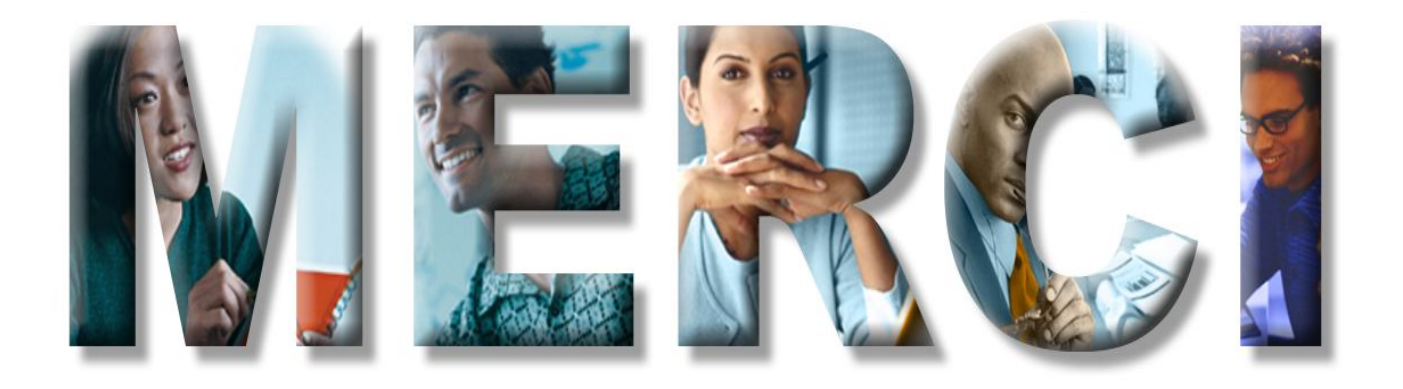